## **Modifier l'intervalle de temps pour une région du tableau de bord**

Publié: 2024-04-10

Dans un tableau de bord, vous pouvez appliquer un intervalle de temps à l'ensemble d'un tableau de bord à l'aide du sélecteur de temps global, ou appliquer un intervalle de temps différent par région à l'aide du sélecteur de temps de région.

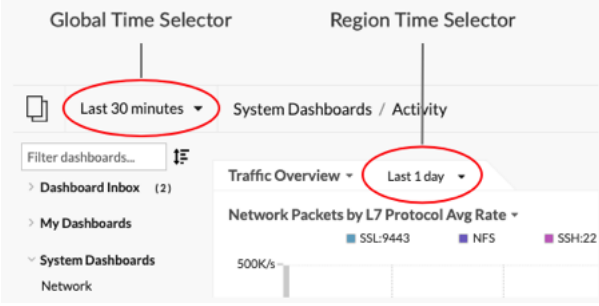

- 1. Connectez-vous au système ExtraHop via https://<extrahop-hostname-or-IP-address>.
- 2. En haut de la page, cliquez sur **Tableaux de bord**.
- 3. Sélectionnez un tableau de bord.
- 4. Cliquez sur l'en-tête de la région, puis sélectionnez **Utiliser le sélecteur d'heure par région**.
- 5. Cliquez **Les 30 dernières minutes** et effectuez l'une des étapes suivantes :
	- Dans l'onglet Intervalle de temps, sélectionnez l'une des options suivantes :
		- Sélectionnez un autre intervalle de temps (tel que **Les 30 dernières minutes**, **Les 6 dernières heures**, **Dernier jour**, ou **La semaine dernière**).
		- Spécifiez une unité de temps personnalisée.
		- Sélectionnez une plage horaire personnalisée. Cliquez sur un jour pour spécifier la date de début de la plage. Un seul clic permet de spécifier un seul jour. Cliquez sur un autre jour pour spécifier la date de fin de la plage.
		- [Comparez les deltas métriques](https://docs.extrahop.com/fr/9.6/compare-metric-deltas)  $\mathbb Z$  à partir de deux intervalles de temps différents.
	- Dans l'onglet Historique, sélectionnez un maximum de cinq intervalles de temps récents sélectionnés lors d'une session de connexion précédente.
- 6. Cliquez **Enregistrer** pour fermer le sélecteur de temps régional. Le nouvel intervalle de temps est appliqué à tous les graphiques et widgets de la région.
- 7. Pour supprimer l'intervalle de temps entre les régions, cliquez sur l'en-tête de la région et sélectionnez **Utiliser le sélecteur de temps global**.

Lorsque l'intervalle de temps disparaît de l'en-tête de région, l'intervalle de temps global est appliqué à la région.